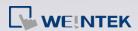

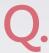

## How to reload the parameter for a driver?

When Weintek updates a driver's parameters, the parameters in [System Parameter Settings] » [Device List] in an existing project will not change accordingly. Since some columns are unable to be adjusted manually, please refer to the following procedure to reload the new parameter settings.

PS: This document takes Mitsubishi FX3U/FX3G as an example.

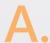

**Step 1.** As in the following figure, the "Interval of block pack", "Max. read-command size" and "Max. write-command size" settings of Mitsubishi FX3U/FX3G driver are set to 0, 10, 10, respectively.

| Name : Mitsubishi FX3U/FX3G                                                                        |
|----------------------------------------------------------------------------------------------------|
| ⊙ HMI                                                                                              |
| Location: Local ▼ Settings                                                                         |
| * Select Local for a PLC connected to this HMI, or Remote for a PLC connected through another HMI. |
|                                                                                                    |
| PLC type : Mitsubishi FX3U/FX3G                                                                    |
| V.1.60, MI.130615N1_FX30.630  PLC I/F: RS-485 4W  ▼                                                |
| * Support off-line simulation on HMI (use LB-12358)                                                |
| * Support communications between HMI and PLC in pass-through mode                                  |
| * Set LW-9903 to 2 to enhance the speed of download/upload PLC program in pass-through mode        |
|                                                                                                    |
| COM: COM1 (38400,E,7,1) Settings                                                                   |
|                                                                                                    |
|                                                                                                    |
|                                                                                                    |
|                                                                                                    |
|                                                                                                    |
| Interval of block pack (words): 0 ▼                                                                |
| Max. read-command size (words): 10                                                                 |
| Max. write-command size (words): 10                                                                |
|                                                                                                    |
| OK Cancel                                                                                          |

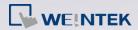

**Step 2.** Select another driver in [PLC type]. Ex: Mitsubishi FX5U.

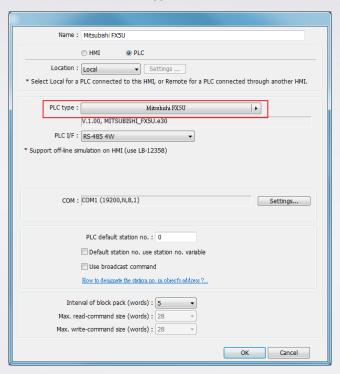

**Step 3.** Change the driver back to Mitsubishi FX3U/FX3G. Now "Interval of block back", "Max. read-command size" and "Max. write-command size" are updated to 5, 32, 32.

| Name : Mitsubishi FX3U/FX3G                                                                        |
|----------------------------------------------------------------------------------------------------|
| ⊕ HMI  ● PLC                                                                                       |
| Location: Local ▼ Settings                                                                         |
| * Select Local for a PLC connected to this HMI, or Remote for a PLC connected through another HMI. |
| PLC type : Mitsubishi FX3U#X3G                                                                     |
| V.1.80, MITSUBISHI_FX3U.e30                                                                        |
| PLC I/F : RS-485 4W ▼                                                                              |
| * Support off-line simulation on HMI (use LB-12358)                                                |
| * Support communications between HMI and PLC in pass-through mode                                  |
| * Set LW-9903 to 2 to enhance the speed of download/upload PLC program in pass-through mode        |
| COM: COM1 (38400,E,7,1) Settings                                                                   |
|                                                                                                    |
|                                                                                                    |
|                                                                                                    |
|                                                                                                    |
| Interval of block pack (words) : 5 ▼                                                               |
| Max. read-command size (words): 32                                                                 |
| Max. write-command size (words): 32                                                                |
| OK Cancel                                                                                          |